# Le logiciel de simulation MATLAB Partie 3 Programmation en script

Professeur Ali Tahri Université des sciences et de la technologie d'Oran Mohamed Boudiaf

# 1. Les fichiers m (m-files)

Un m-file est un fichier contenant une suite d'instructions que Matlab peut exécuter. Un m-file peut aussi être utiliser comme fichier de librairie contenant des fonctions définies par l'utilisateur.

Pour créer un m-file, utilise le menu File  $\longrightarrow$  new  $\rightarrow$  M-file

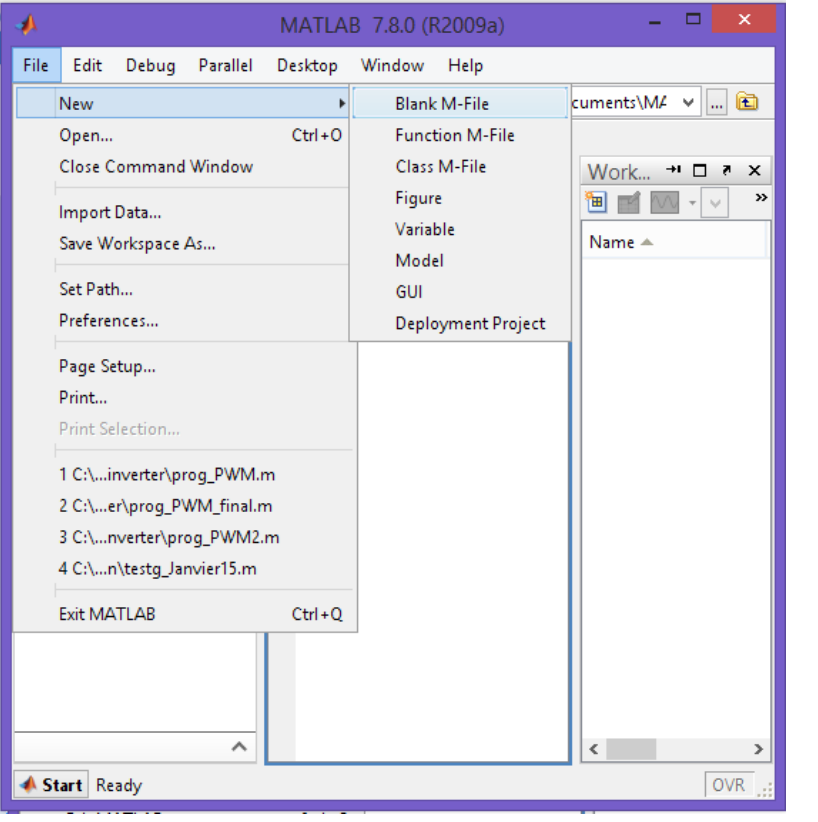

### Une fois le M-file est crée, écrivez ceci

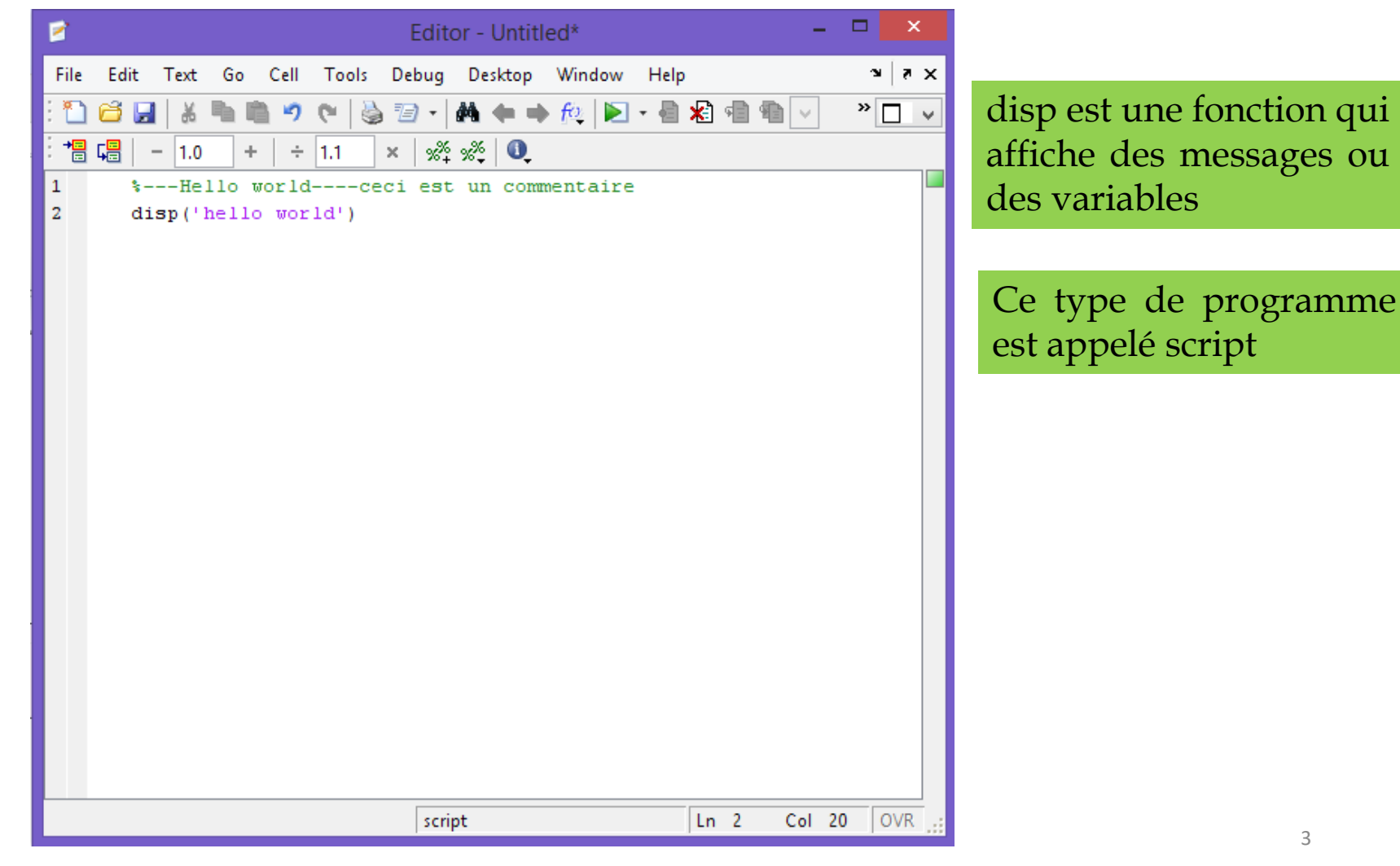

### Maintenant le M-file va être sauvegarder en utilisant menu File  $\rightarrow$ save

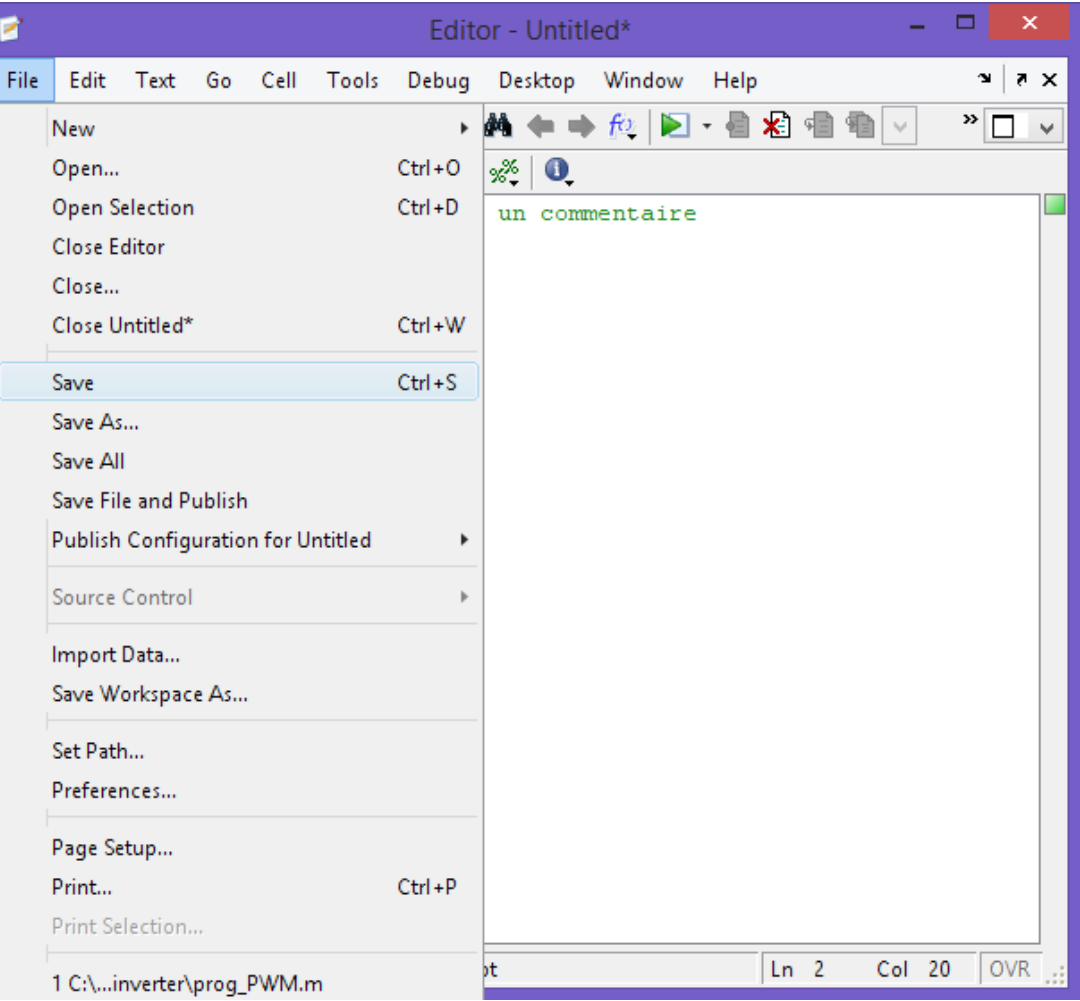

### Il faut donner un nom à votre programme

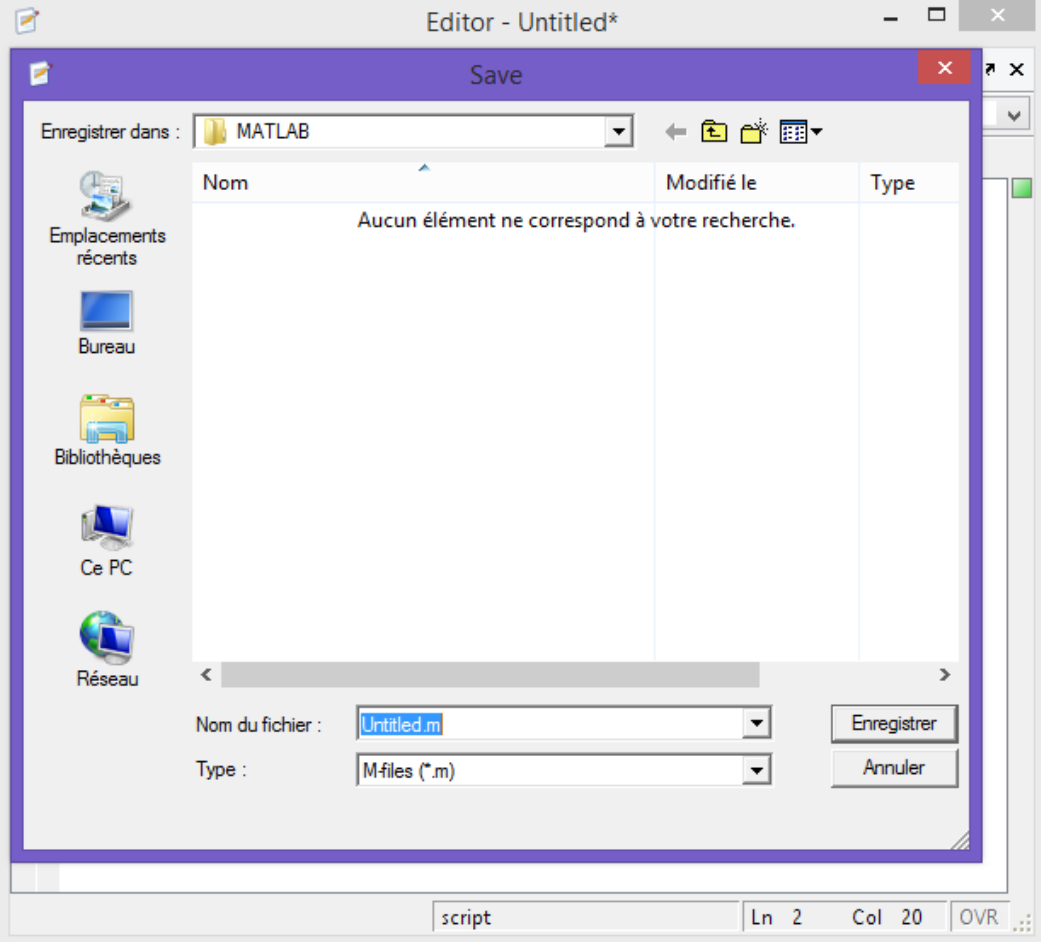

### On va donner exemple1.m comme nom au programme. Et vous cliquer sur enregistrer

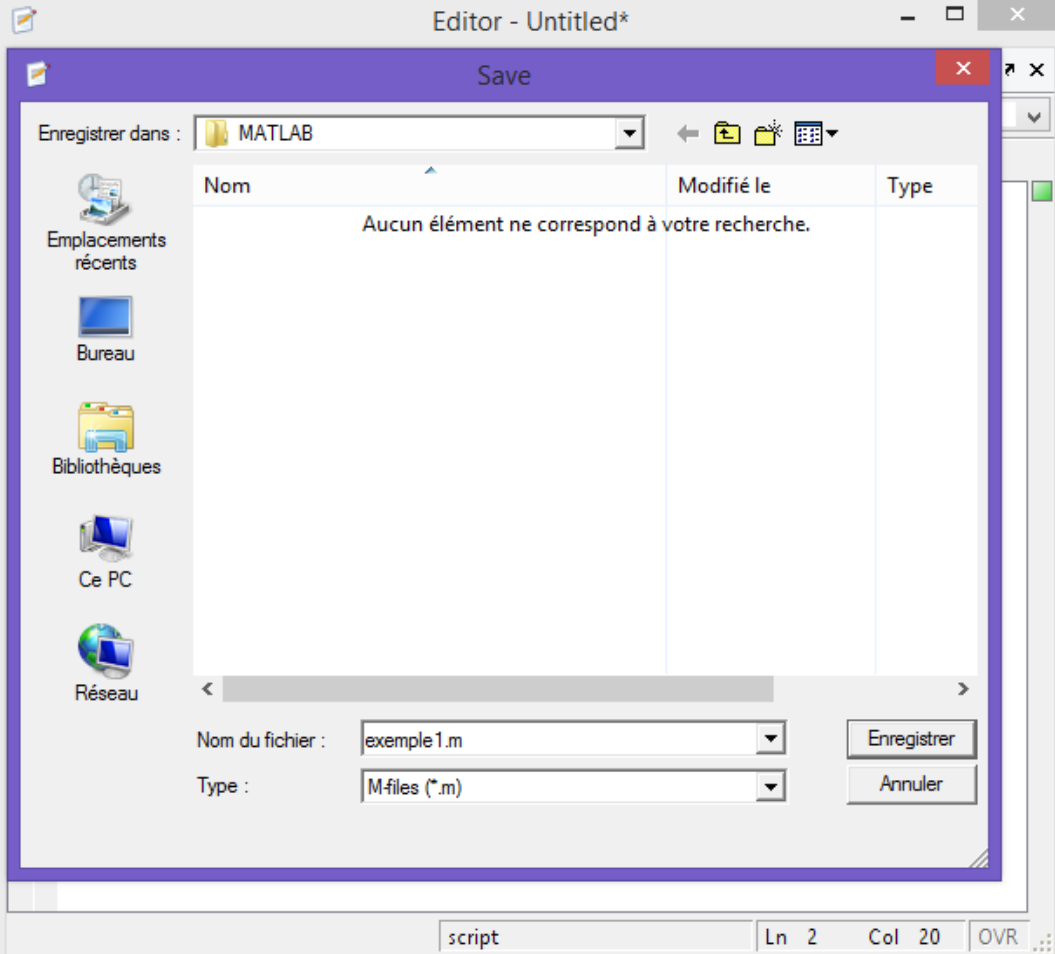

Pour exécuter le programme, il suffit de cliquer sur le bouton vert (Run exemple1.m) comme sur la figure suivante.

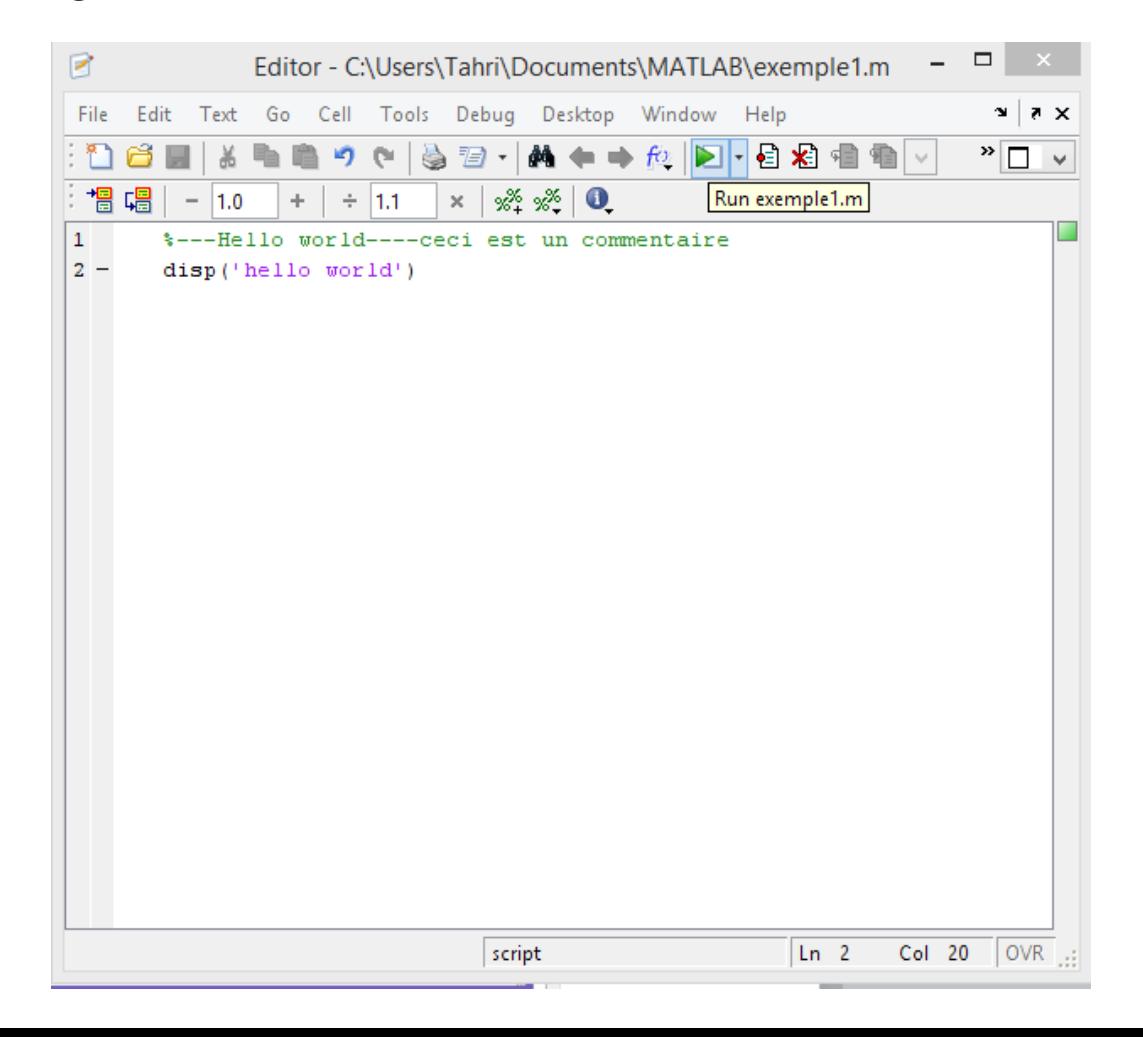

### Ainsi sur l'écran du workspace sera afficher le message

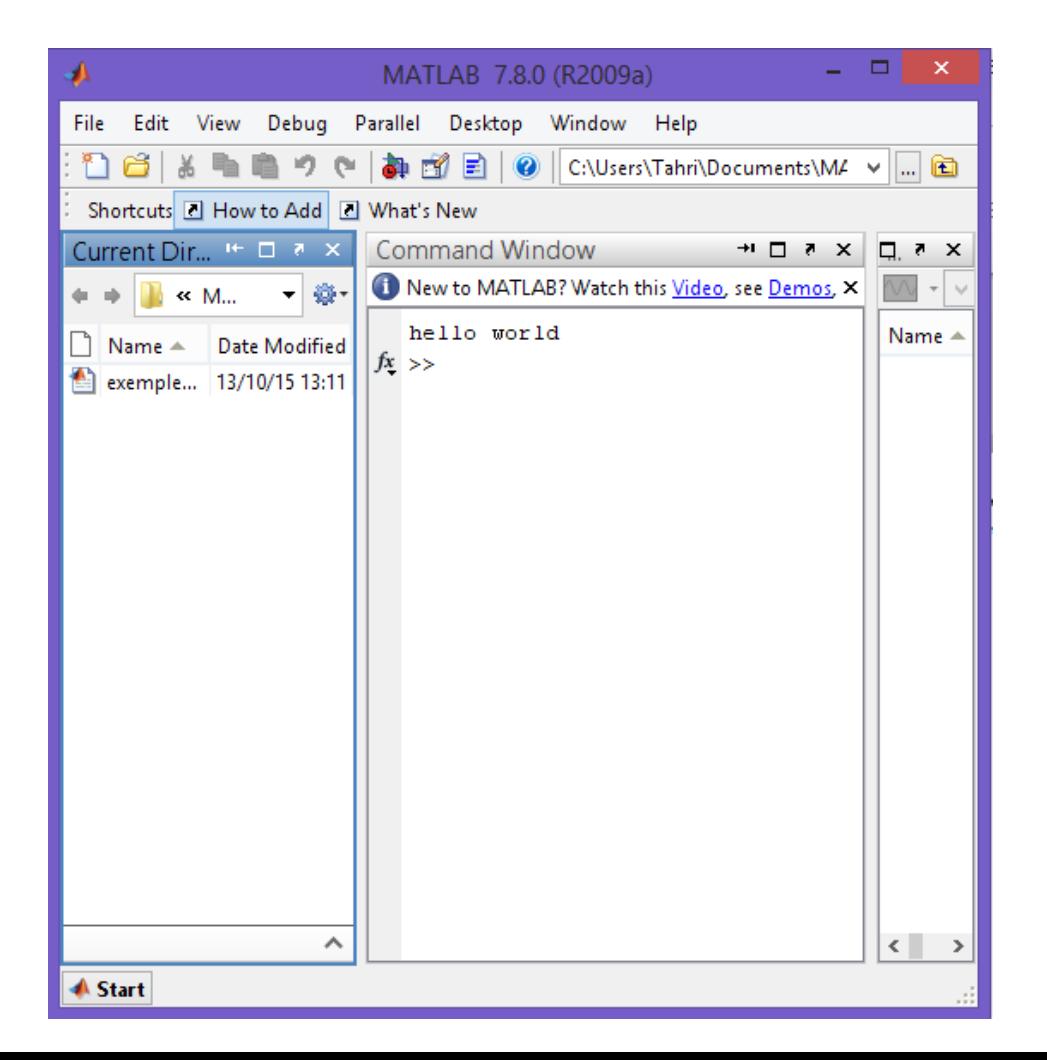

# 2. Les opérateurs logiques

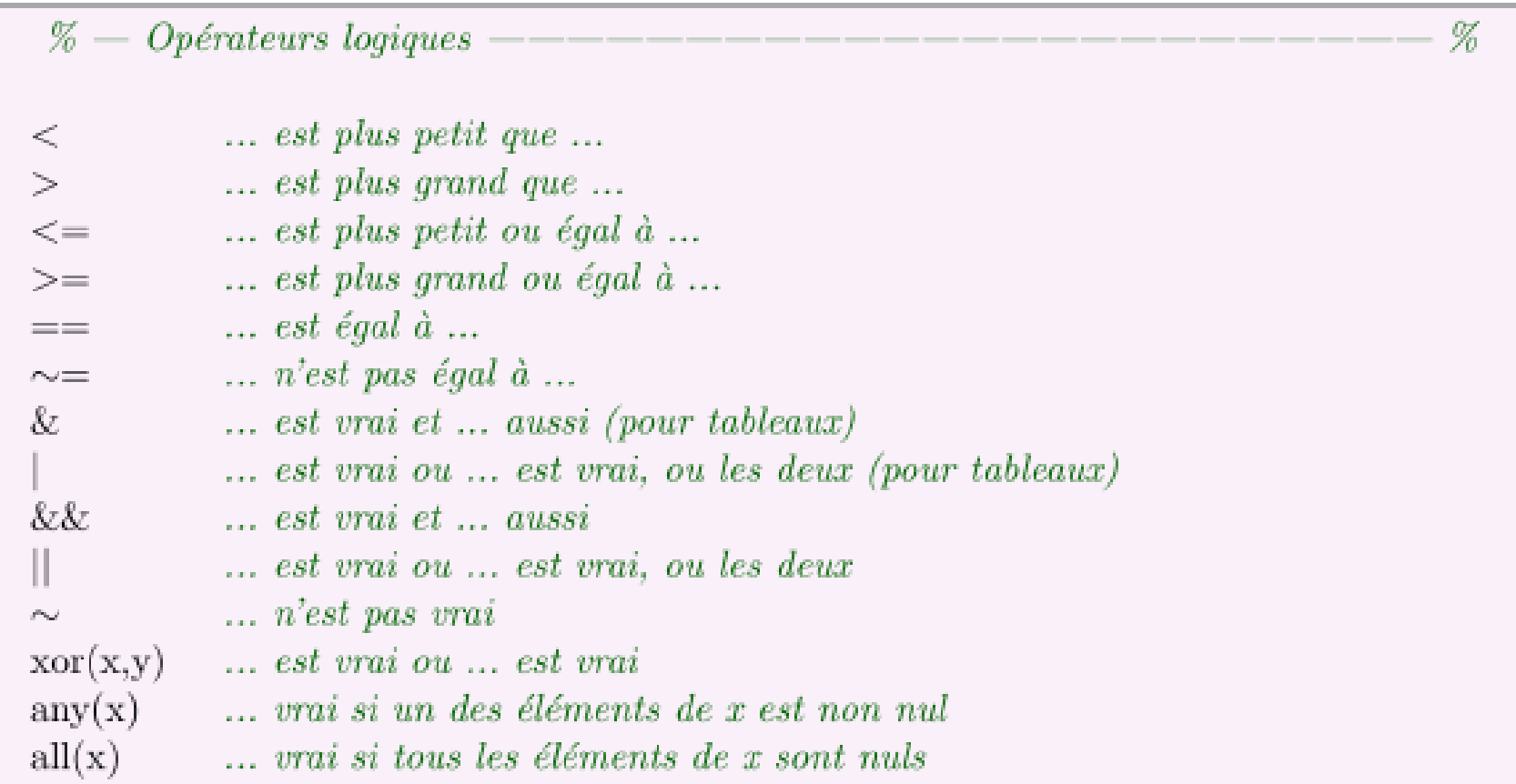

# 3. Les mots gardés

Les mots ou caractères suivants ont une signification particulière dans le langage Matlab.

#### $\%$  — Mots/symboles gardés 96 Create vectors, subscript arrays, specify for-loop iterations Pass function arguments, prioritize operators Construct array, concatenate elements, specify multiple outputs from function  $\{\}$ Construct cell array, index into cell array Insert decimal point, define structure field, reference methods of object  $.()$ Reference dynamic field of structure Reference parent directory  $\sim$ Continue statement to next line  $\cdots$ Separate rows of array, separate function input/output arguments, separate commands Separate columns of array, suppress output from current command  $\%$ Insert comment line into code Insert block of comments into code Issue command to operating system  $5 - 5$ Construct character array @ Construct function handle, reference class directory

# 4. Entrées / Sorties

### 4.1 Utilisateurs

Les commandes suivantes permettent l'interaction avec l'utilisateur lors de l'exécution d'un script. L'utilisateur peut dans l'exemple ci-dessous saisir un nombre que le script pourra alors utiliser. Dans le sens inverse la commande disp permet d'afficher des variables à l'utilisateur.

名  $%$  - Exemple 1  $n = input('Saisissez un nombre :');$  Saisie de l'utilisateur Sortie vers l'affichage Matlab  $disp(n);$ 

### 4.2 Disques

Il est aussi possible d'exporter ou d'importer sur le disque dur via les deux commandes suivantes.

>> save('nomdufichier','variables')

>> save('nomdufichier','variable1','variable2')

Exporter vers le disque dur

Exporter du workspace vers le disque dur.

>> load('nomdufichier')

>> load('nomdufichier','variable1','variable2')

Importer du disque dur

Importer du disque dur vers le workspace.

## 5. Le contrôle de l'exécution

5.1 Boucle FOR

La boucle FOR permet d'effectuer des opérations pour un nombre d'itérations définis.

L'avantage de la boucle FOR sur la boucle WHILE est sa simplicité d'écriture dans le cas d'un nombre d'itérations définis et bien connu à l'avance (par exemple, le parcours d'un tableau).

Autre remarque, lors de l'exécution de la boucle FOR, la variable qui sert à boucler est accessible en lecture et en écriture . Il est donc possible de réduire ou d'augmenter le nombre d'itérations au cours de l'exécution de la boucle.

### for  $i=1:n$ *séquence d'instructions* end

Avec pas positif égale à 1

for i=n:-0.2:1 *séquence d'instructions* end

Avec pas négatif égale à -0.2

for i=1:m for  $j=1:n$ *séquence d'instructions* end end

Deux boucle imbriquées

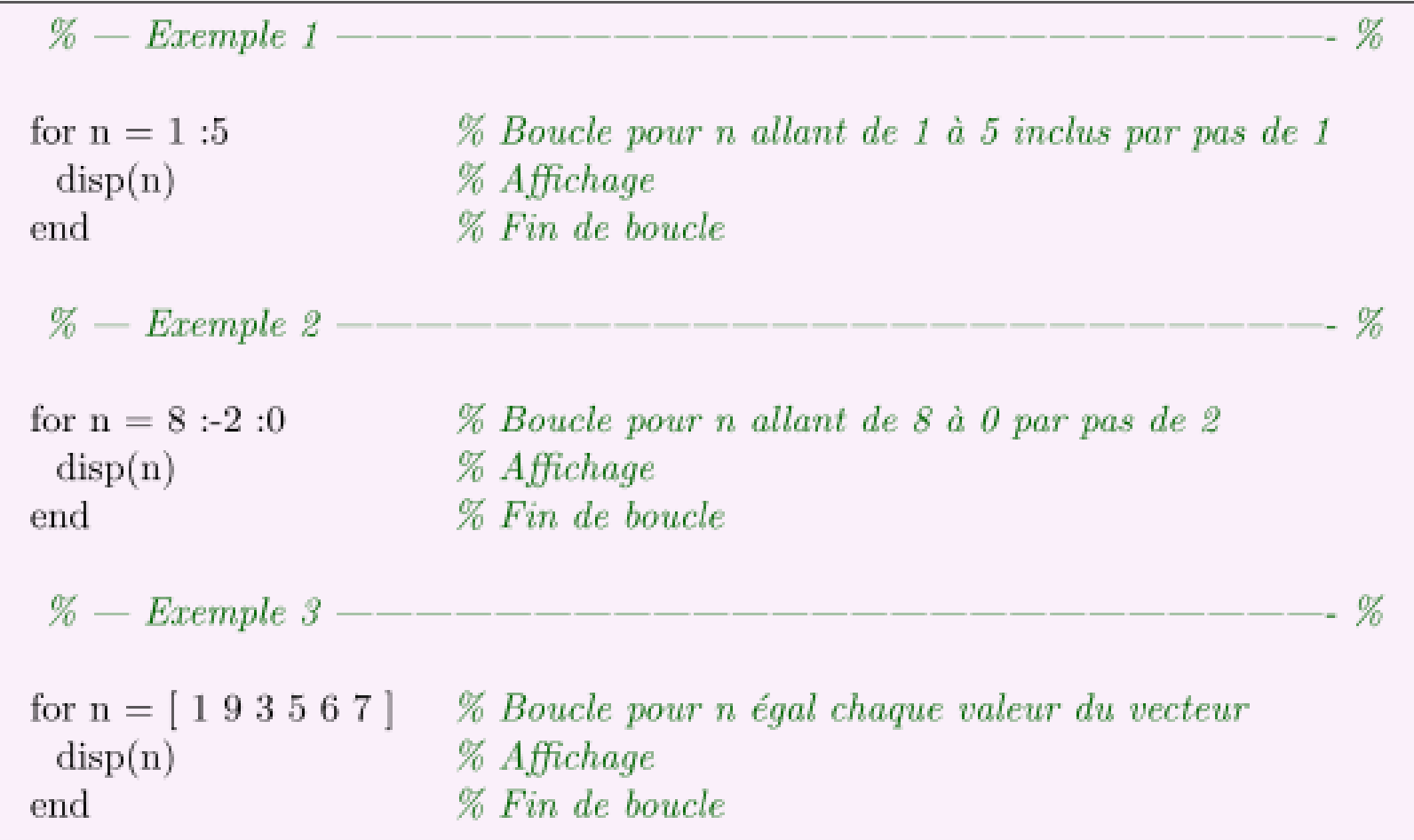

### 5.2 Boucle WHILE

La boucle WHILE permet d'effectuer des opérations de manière répétée jusqu'à ce qu'une condition soit falsifiée (par exemple : tant que la solution n'est pas précise à 4 décimales, continuer à chercher une solutions plus précise.).

while expression logique

séquence d'instructions

end

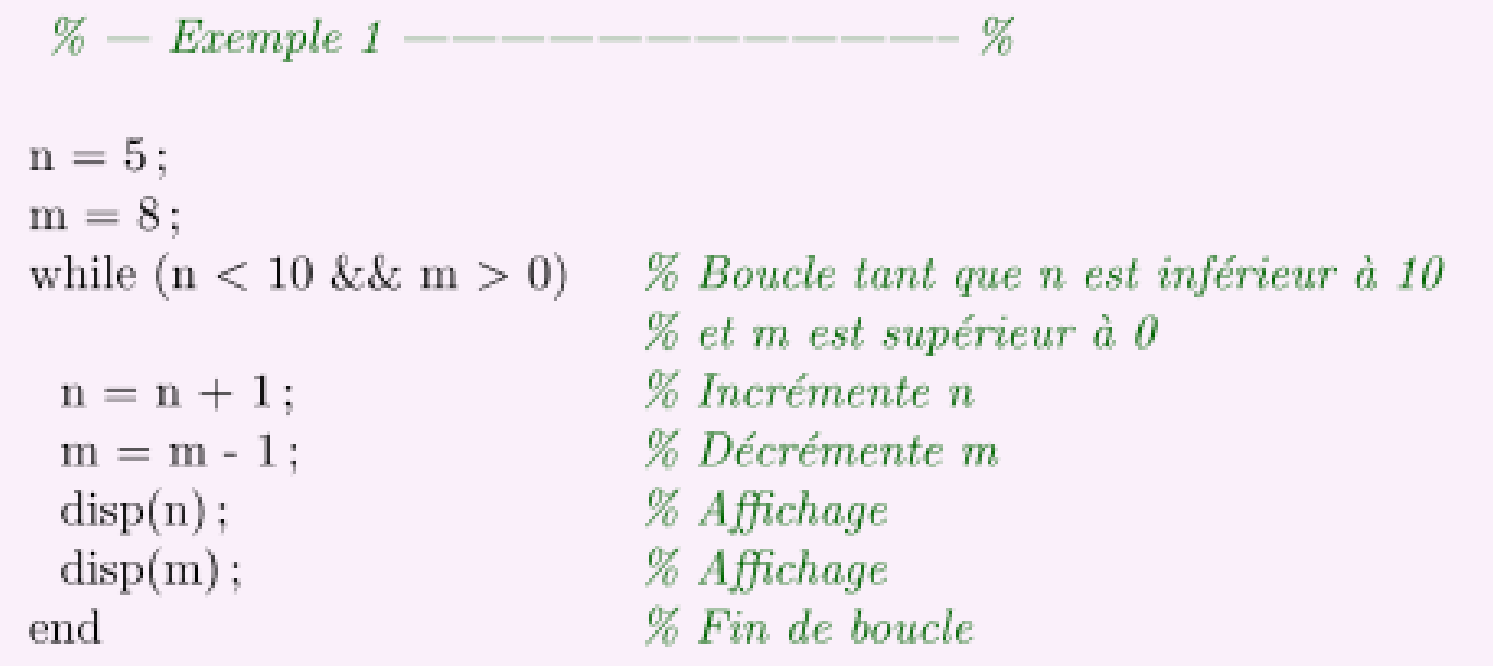

### 5.3 Instruction de choix IF

L'instruction IF est une instruction de choix. Autrement dit, en fonction que son gardien (expression logique) sera évalué vrai ou faux, la commande exécutera un groupe d'instruction ou l'autre.

if *expression logique séquence d'instructions* end

```
- %
% - Exemple 1
n=5;
m = 8;
if (n > 0)% Gardien 1
 if (n > 5 & \& m < 0 % Gardien 1 et gardien 2
               % Affichage
  disp (`ici 1')elseif (n == 5)% Si gardien1 et non gardien2 et gardien 3
  \text{disp}('ici 2')% Affichage
                       % Si gardien1 et non gardien2 et non gardien 3
 else
                        % Affichage
  disp('ici 3')%end
else
                       % Si gardien 1 est faux
 disp('ici 4')% Affichage
                        %end
```
### 5.4 Instruction de choix SWITCH

L'instruction SWITCH est une instruction de choix comme le IF mais avec la particularité de pouvoir effectuer plus de branchements que le IF.

La commande SWITCH doit être utilisée dans le cas ou, par exemple, en fonction de la valeur d'une variable, on effectue différentes opérations. Attention toute fois, que le nombre de valeurs possibles de cette variable doit être restreint pour conserver une certaine lisibilité du code.

Le mot clé break signifie que l'on arrête la commande SWITCH et que l'on transfert l'exécution au mot clé end.

#### switch var

#### case cst1,

séquence d'instructions 1

#### case cst2,

séquence d'instructions 2

...

case cstN,

séquence d'instructions N

otherwise

séquence d'instructions par défaut

### où

•var est une variable numérique ou une variable chaîne de caractères;

• cst<sub>1</sub>, ..., cst<sub>N</sub>, sont des constantes numérique ou des constantes chaîne de caractères;

•*séquence d'instructions i* est la séquence d'instructions à exécuter si le contenu de la variable var est égal à la constante cst<sub>i</sub> (var==cst<sub>i</sub>).

#### end

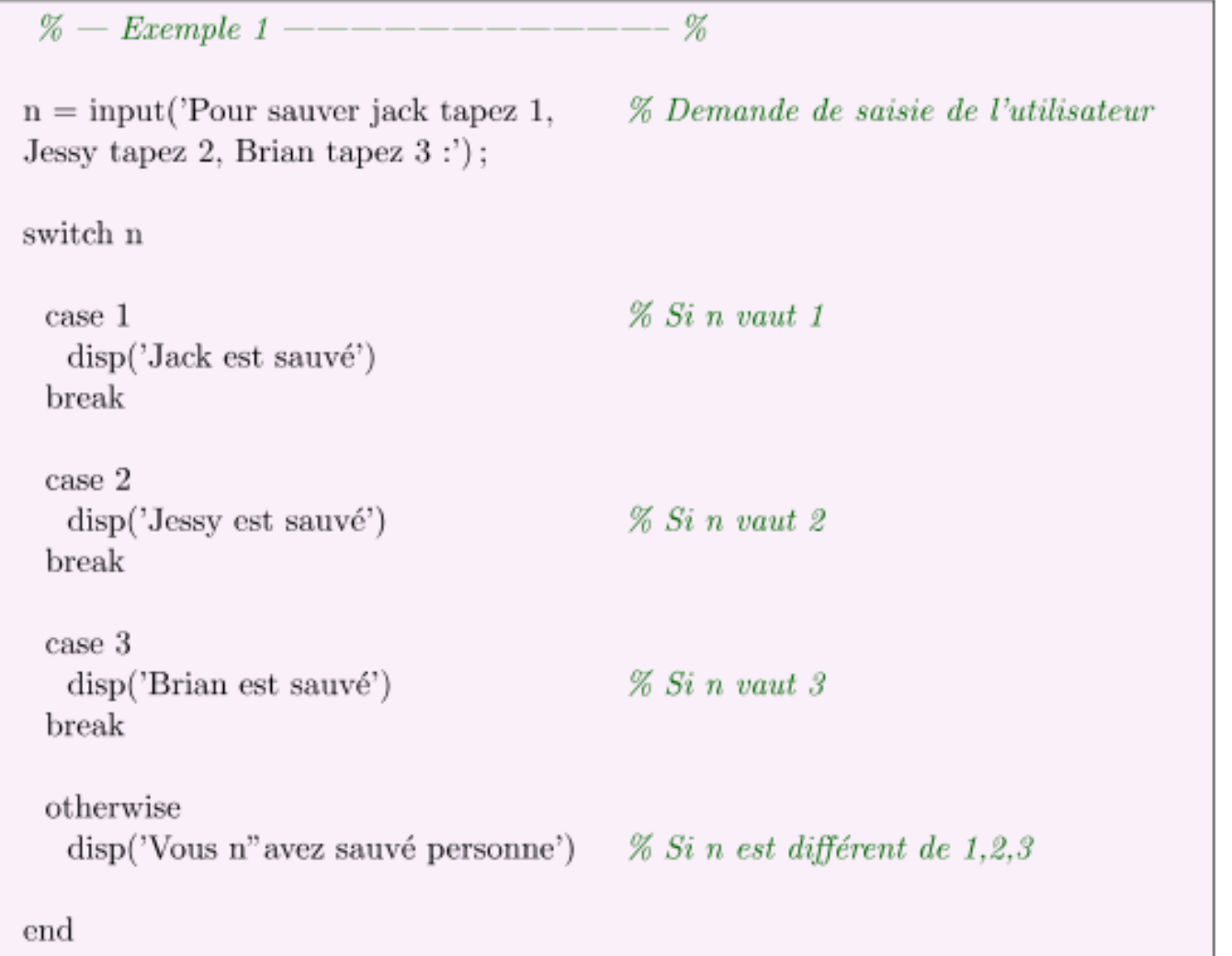

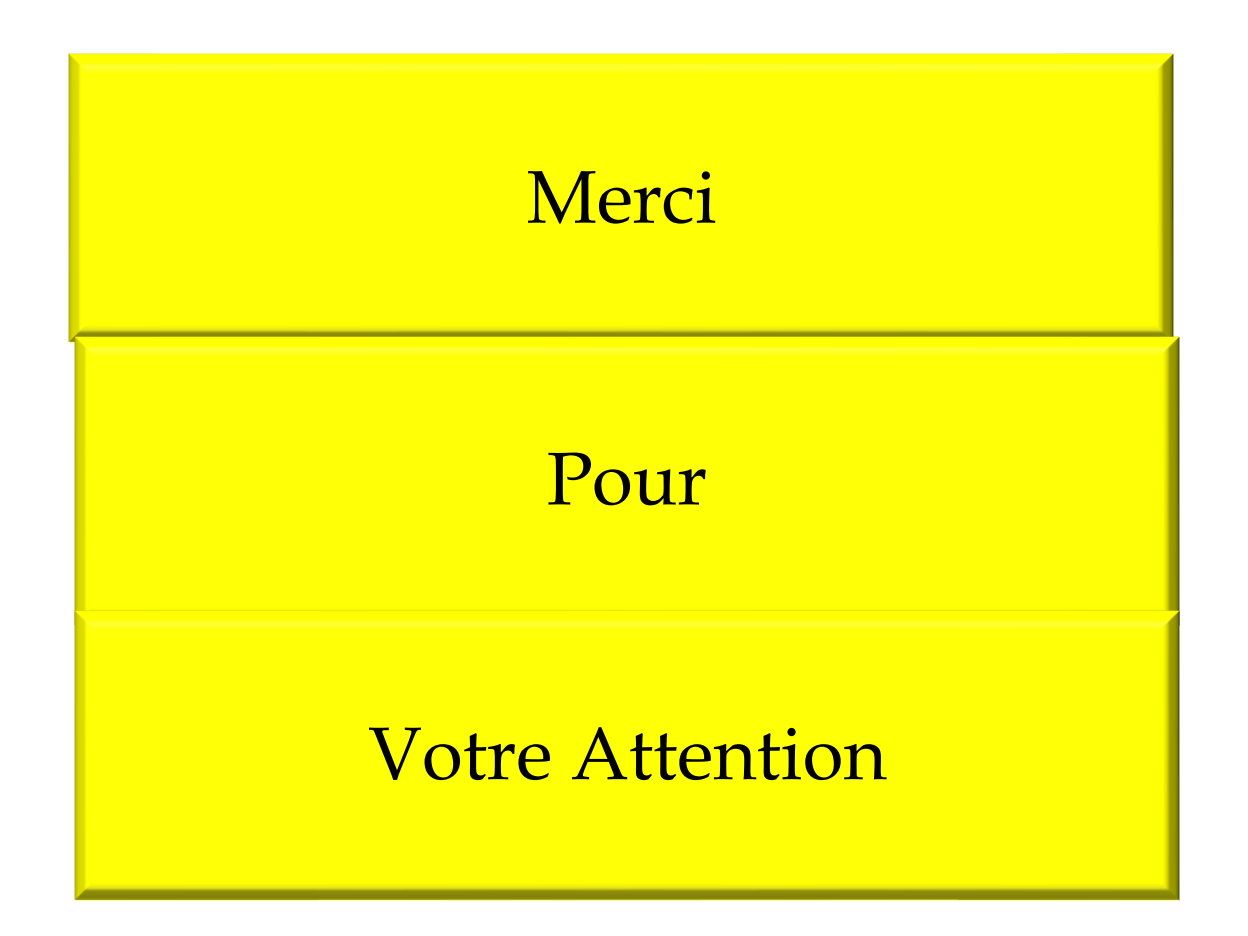